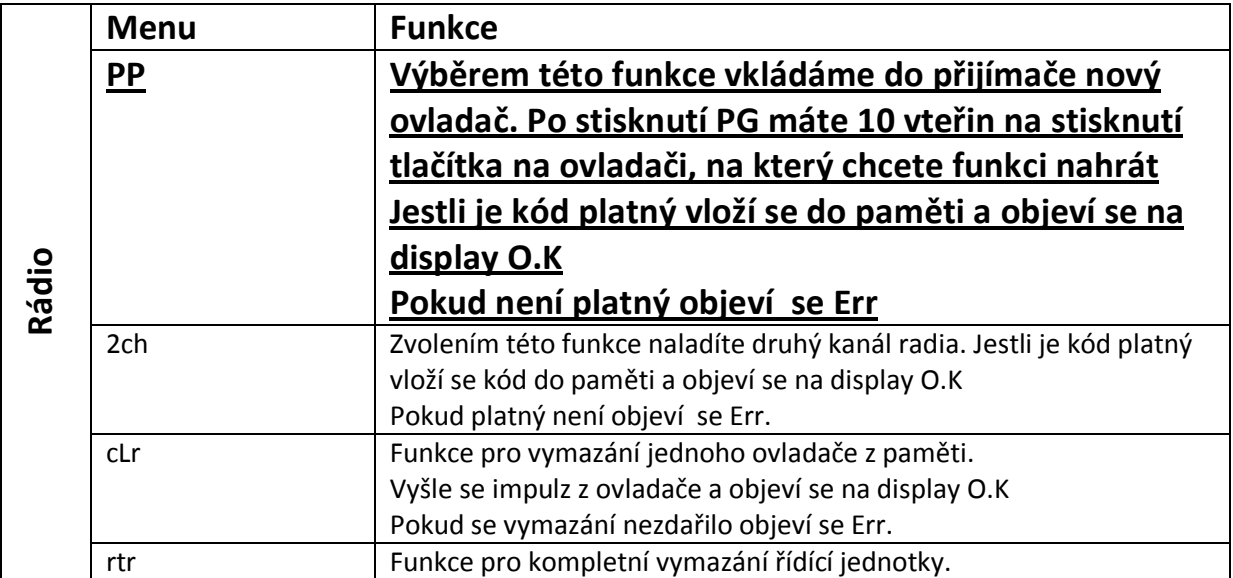

### **Vstup do programování:**

1 – Stiskněte tlačítko <PG>, displej zobrazí první menu: Parametry "PAR".

- 2 Pomocí tlačítek <+> nebo <->, zvolte menu, které potřebujete. Ve Vašem případě RADIO
- 3 Stiskněte tlačítko <PG>, displej zobrazí první dostupnou funkci v menu. Ve Vašem případě PP
- 4 Stiskněte tlačítko <PG> popis výše.

### **Poznámky:**

Současným stisknutím tlačítek <+> a <-> v menu funkcí se vrátíte do předchozího menu bez provedení změn.

Po 60 sekundách čekání řídící jednotka ukončí režim programování a vypne displej.

## **ZPŮSOB NAHRÁNÍ PRO - ŘÍDÍCÍ JEDNOTKY: HEADY(24), BRAINY(24) MOTORY: BULL8M/424/624/10M/15M/1024, BISON, BEN.**

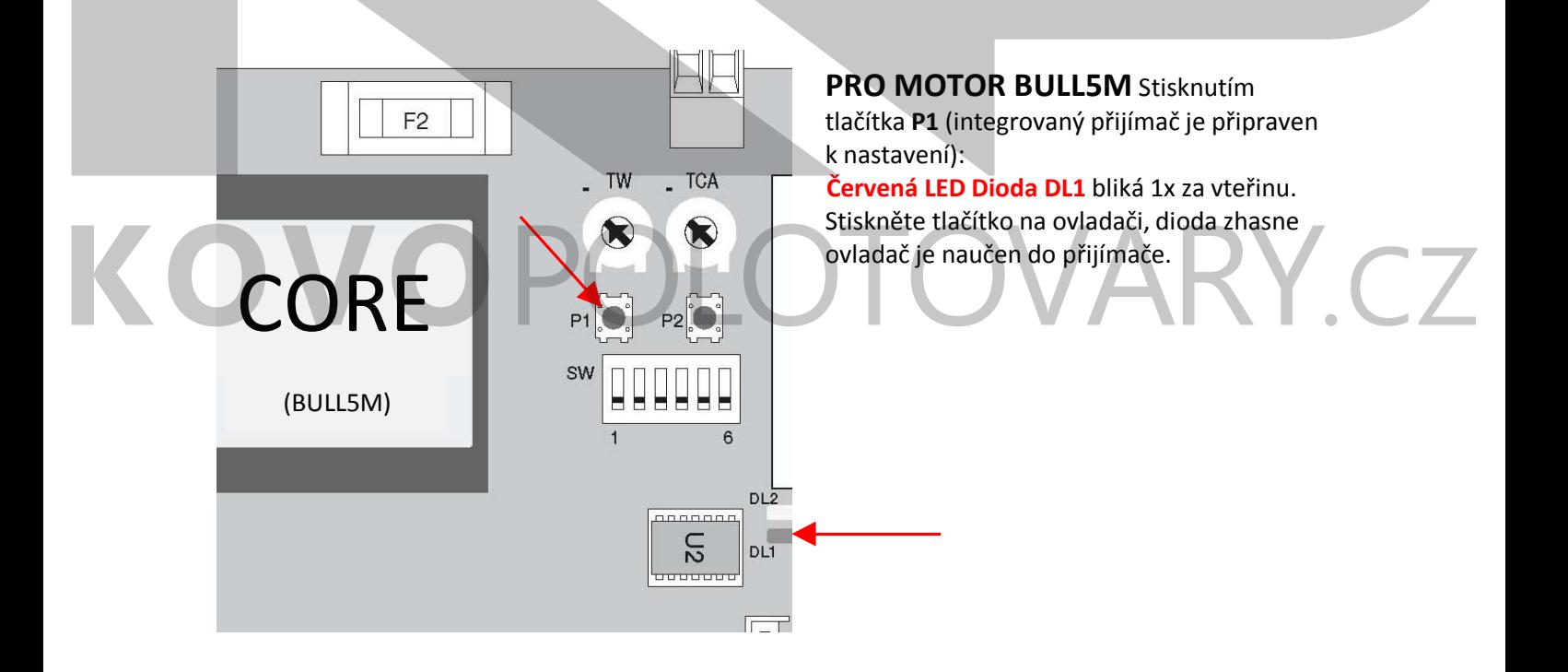

## **NAHRÁNÍ OVLADAČE PRO GARÁŽOVÝ POHON JIM3:**

Začneme zmáčknutím tlačítka **PGM**, které na 5s podržíme a pustíme. **Dioda DL1** se **žárovkou** nám začnou rychle blikat. Zmáčkneme tlačítko na ovladači. Ovladač se nám nahrál, to nám musí potvrdit **žárovka**, která přestane blikat a začne svítit.

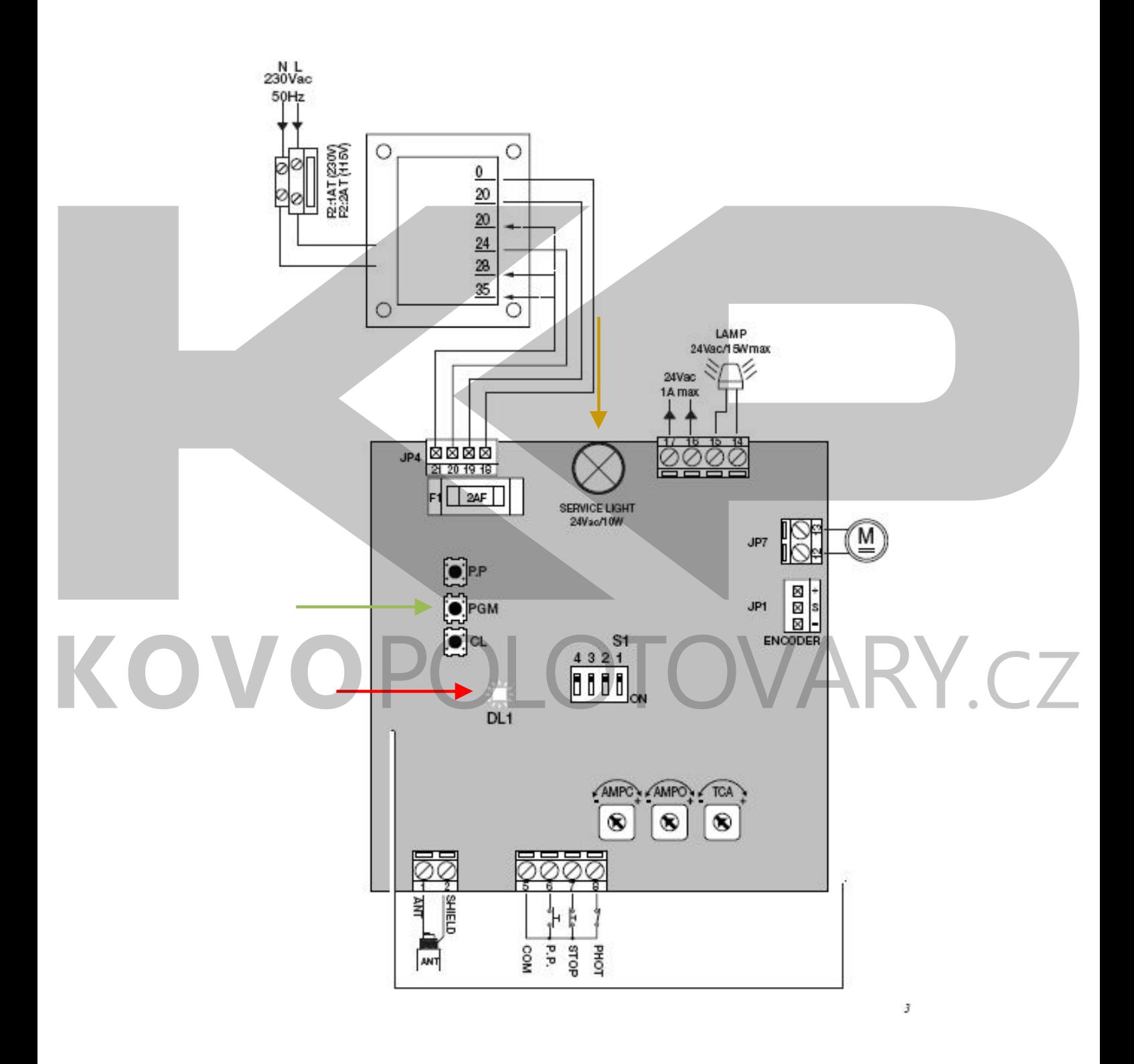

# **NAHRÁNÍ OVLADAČE PRO GARÁŽOVÝ POHON JIM4/ESA:**

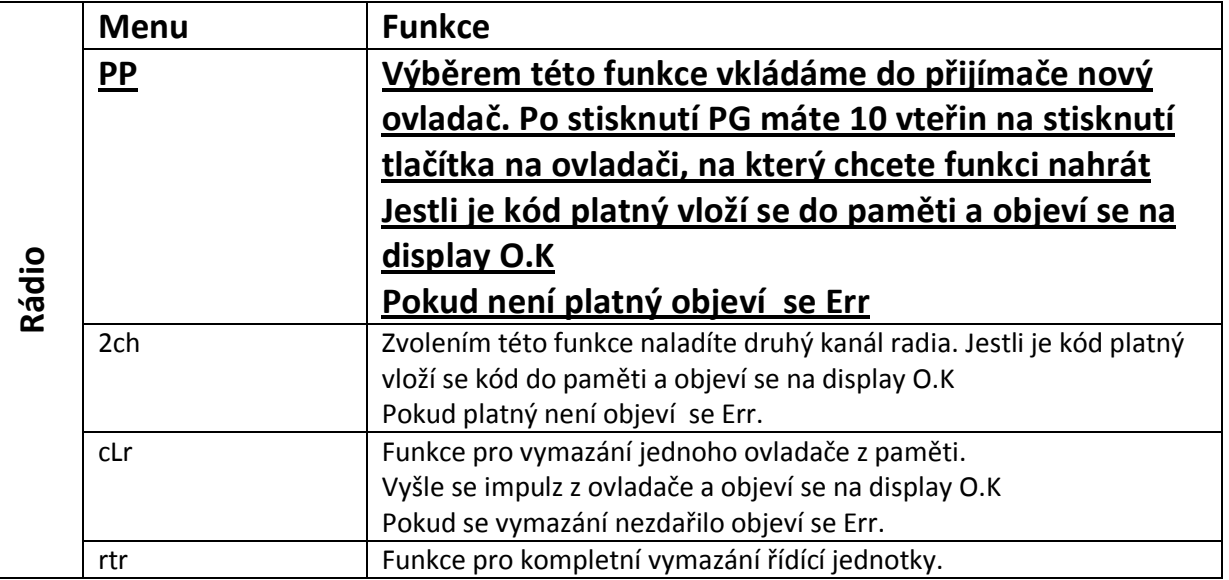

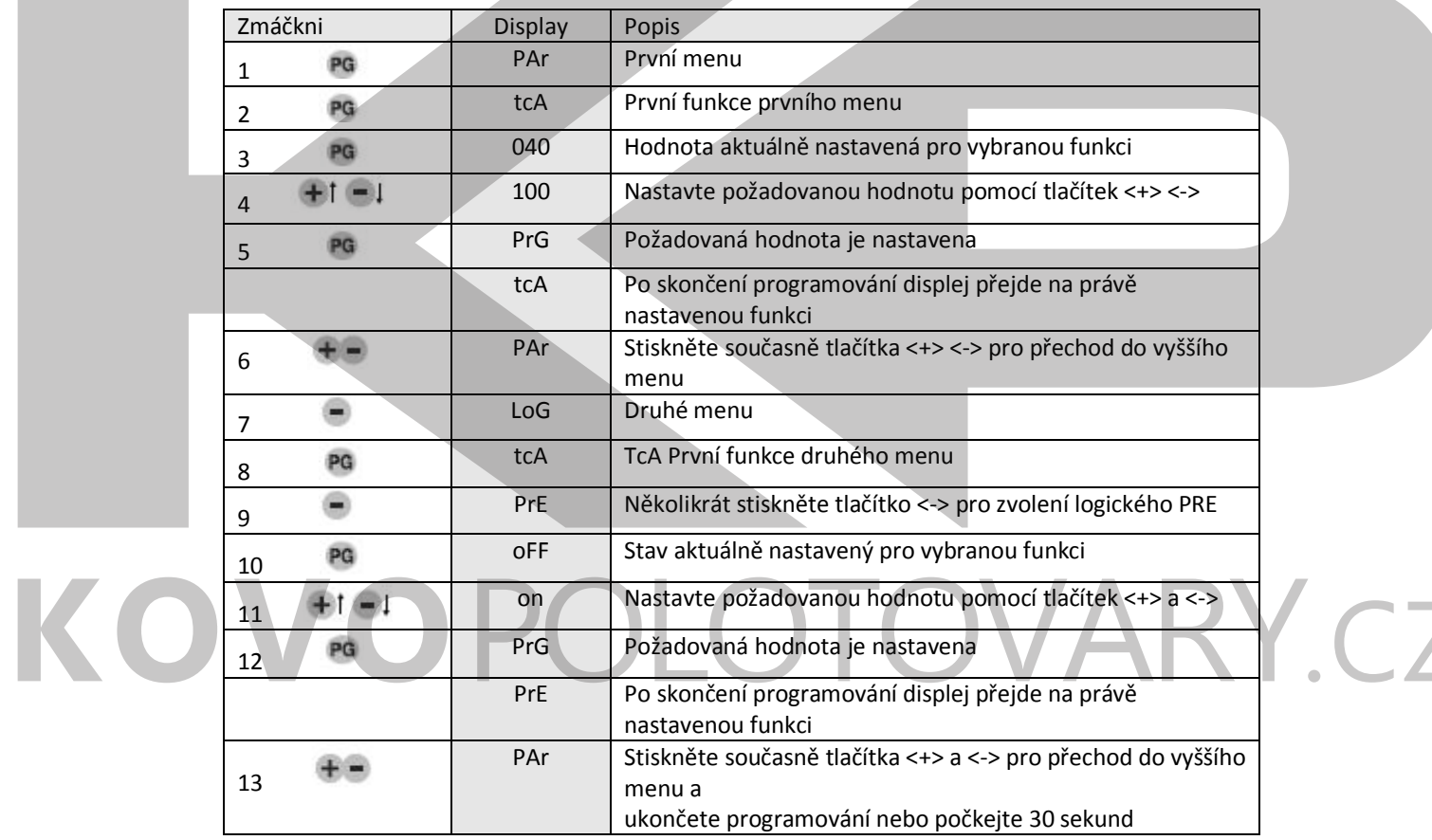